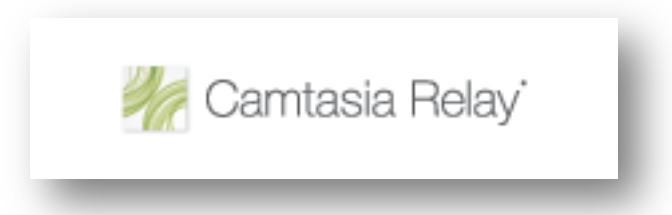

# **Lecture Capture Technologies: Using Camtasia Relay to Create Screencasts**

Do you need to be able to cover new material in classes that won't meet on holidays? Are there other days you will miss because of conferences or professional meetings? Do you have a need to demonstrate how to use software to students (create a screencast)? This workshop is for faculty who are interested in recording lectures and screencasts for students to view online at a later time.

David Wicks | Assistant Professor | Director of Instructional Technology Services | Seattle Pacific University | dwicks@spu.edu

# Goals

- Learn about research in support of lecture capture technology.
- Learn about the features of various lecture capture technologies available to faculty.
- Examine examples of recordings.
- Learn how to get access to Relay at SPU
- Learn how to plan a lecture capture.

#### Do students want online lecture content?

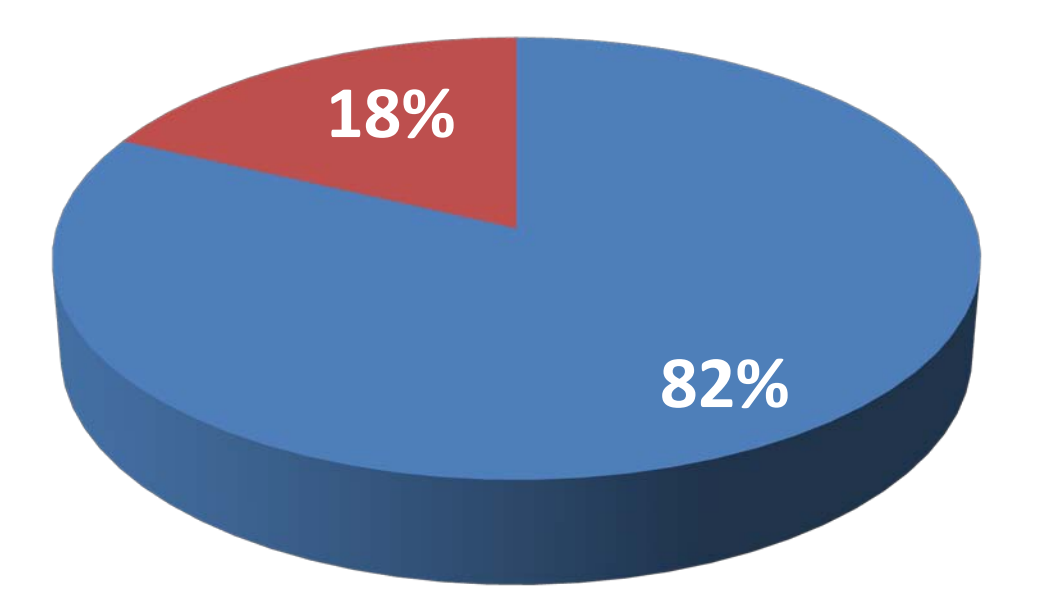

- **Prefer online lecture** content
- Don't want online lecture content

Source: Insights regarding undergraduate preference for lecture capture, Veeramani & Bradley, 2008)

#### Does podcasting influence class attendance?

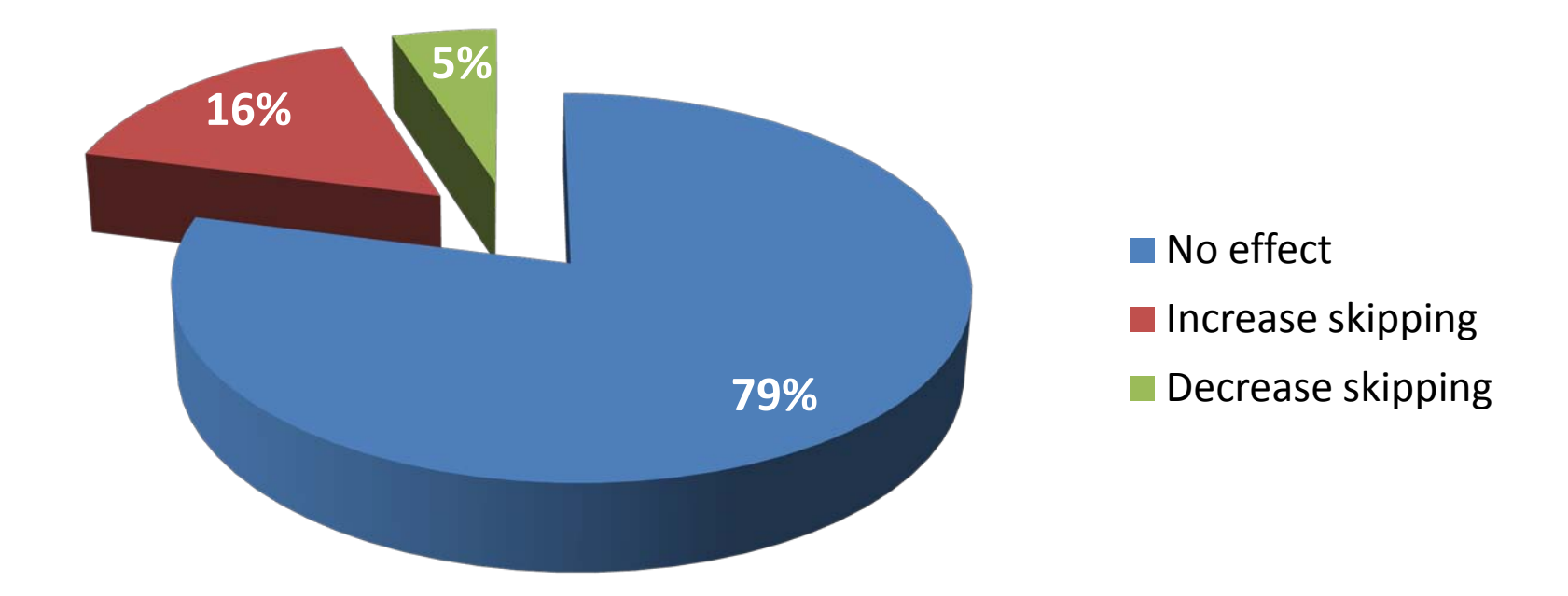

Source: Podcasting at the UW: An Evaluation of Current Use. Lane, Cara (2006)

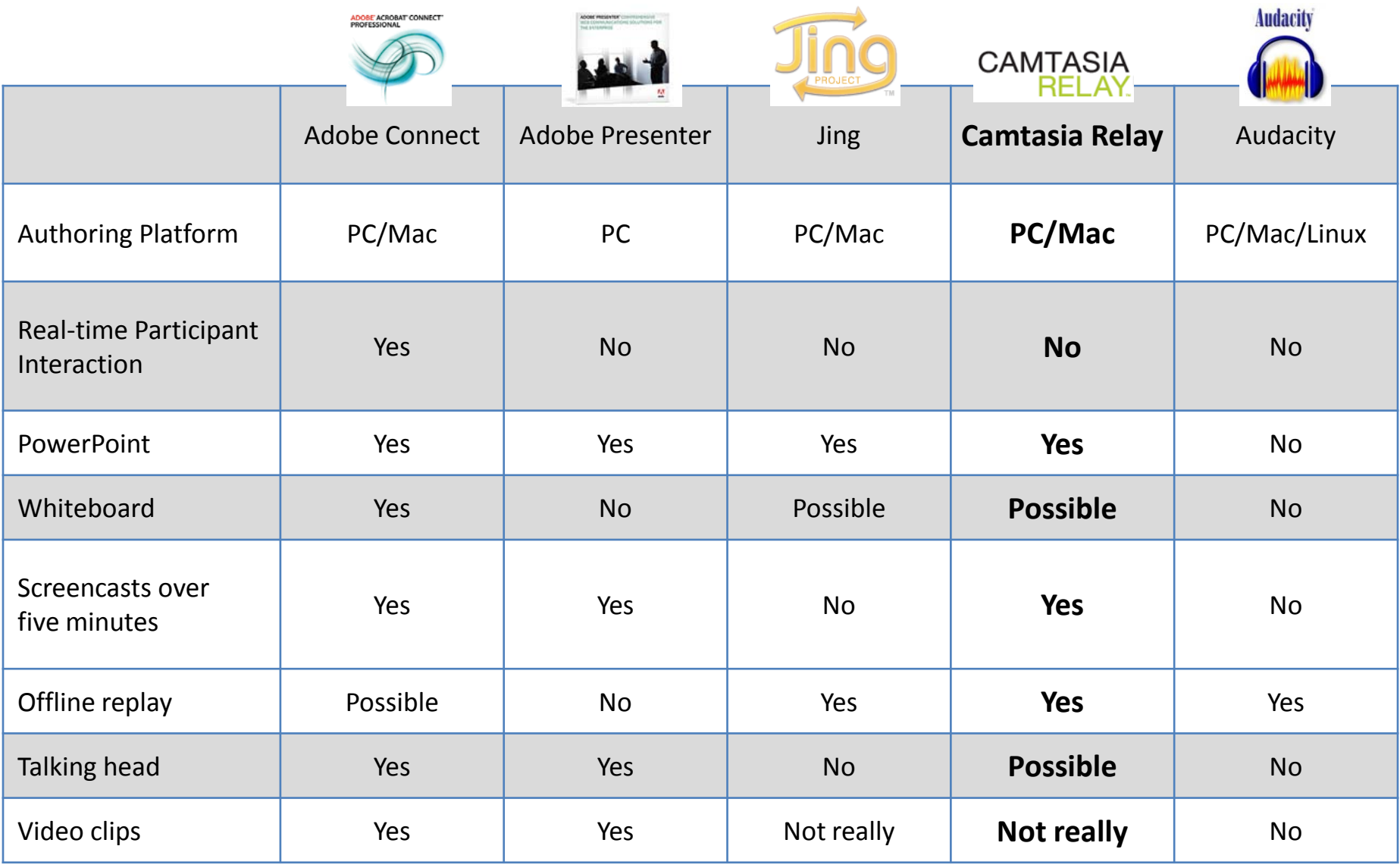

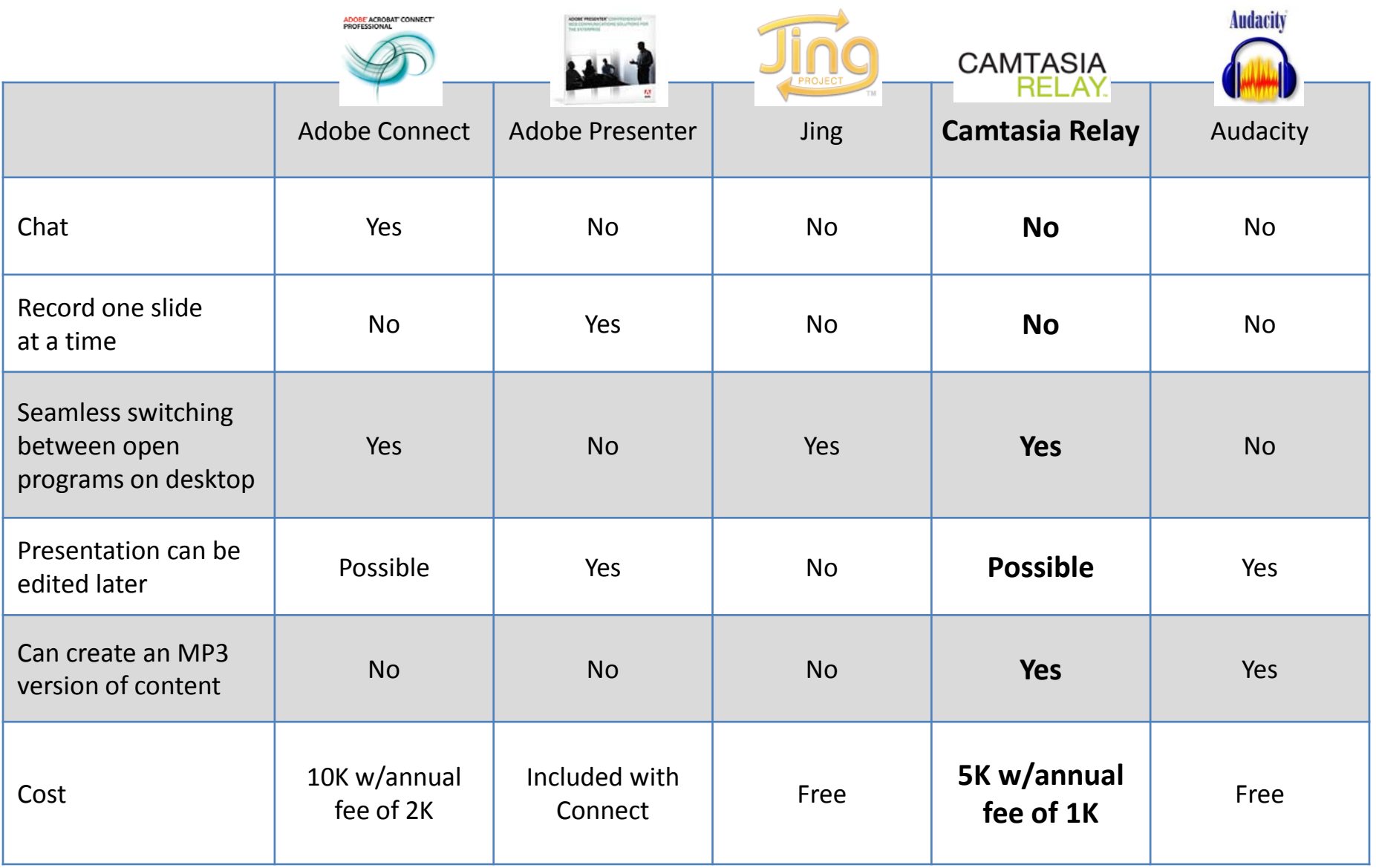

#### Advantages of Using Relay

Easy to use <br>Publish -> Repeat

# Everyone can create

- "Free" capture software with service
- Only need computer & microphone
- High speed connection to upload

All can participate

- Delivers content in common formats
- Windows Media, iTunes U, YouTube, MP3, MP4, Blackboard

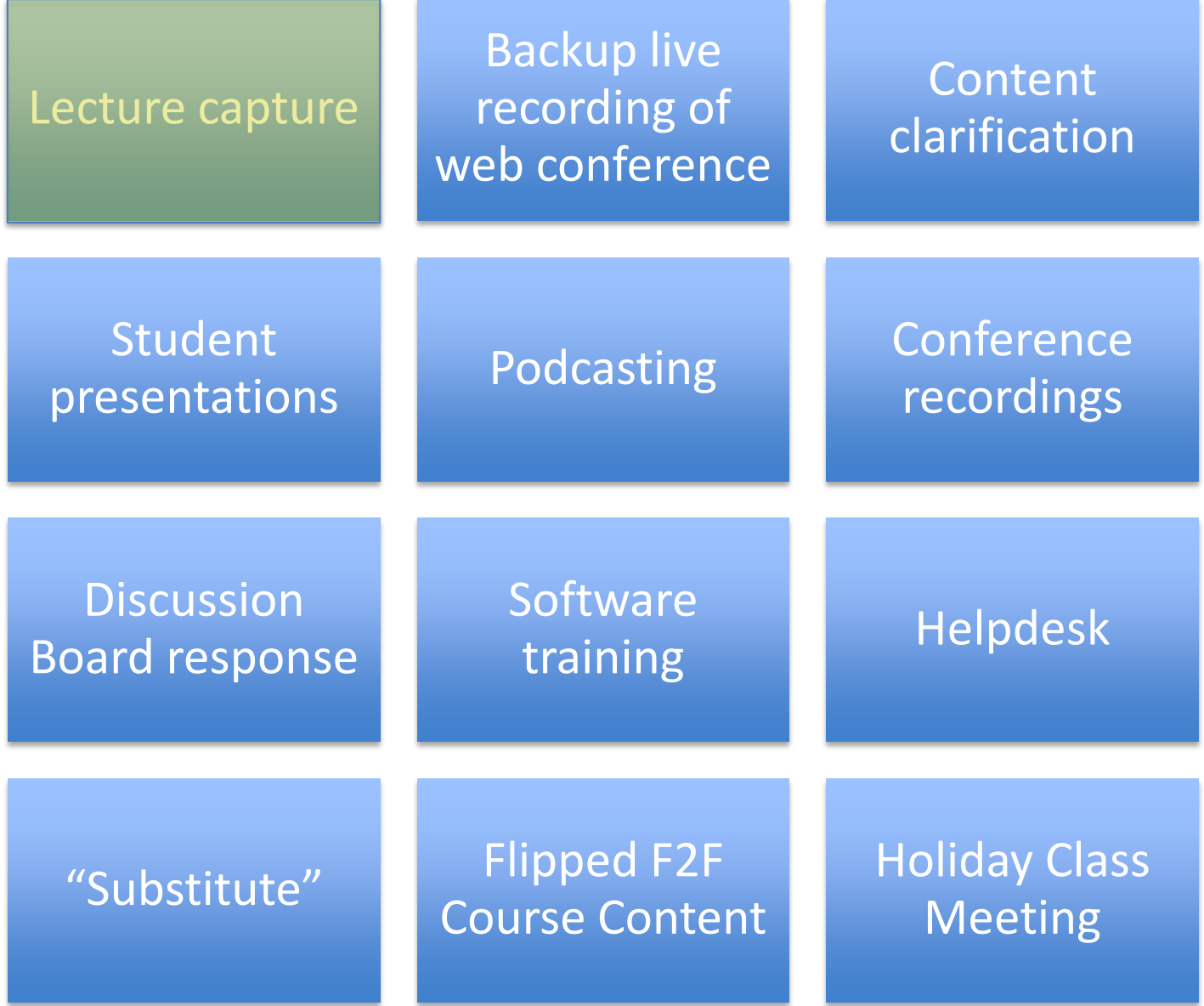

### Lecture Capture

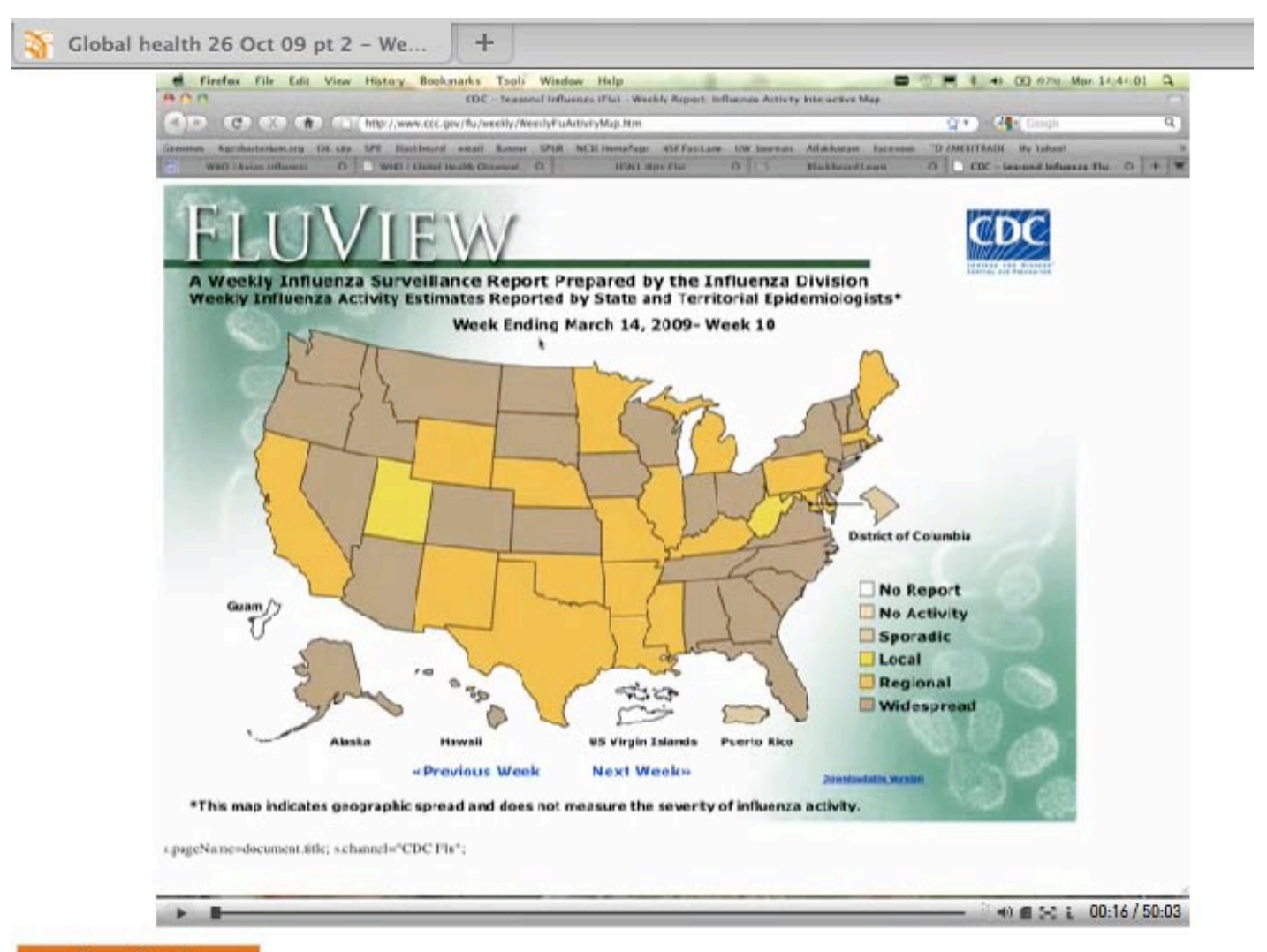

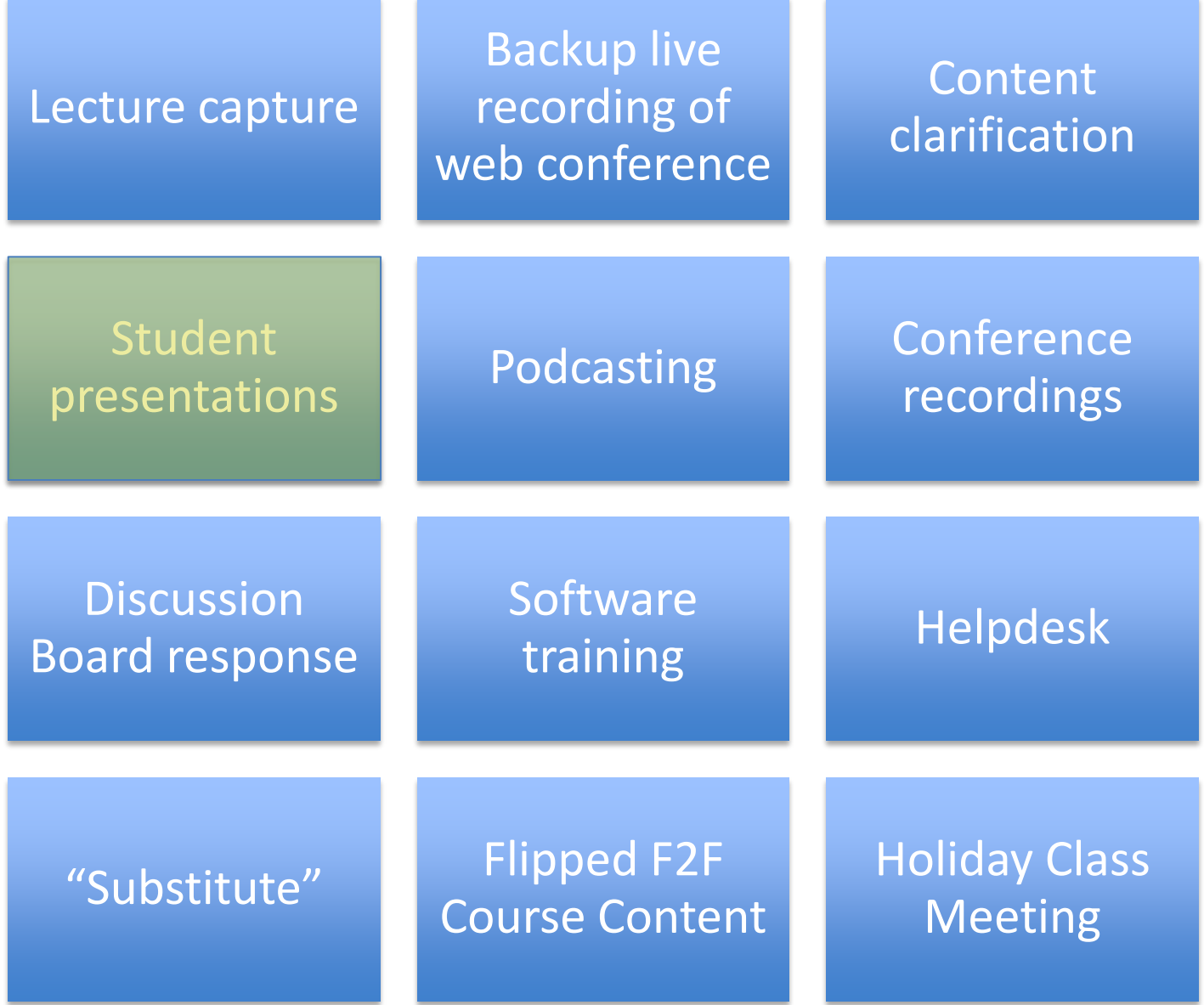

## Student Presentations

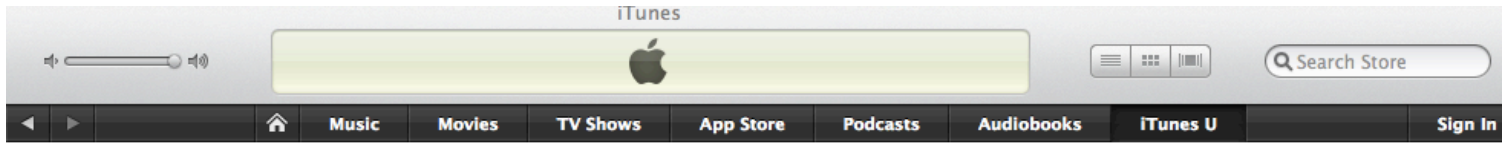

Seattle Pacific University > Campus Lectures > Erickson Conference - Video

#### **Erickson Conference**

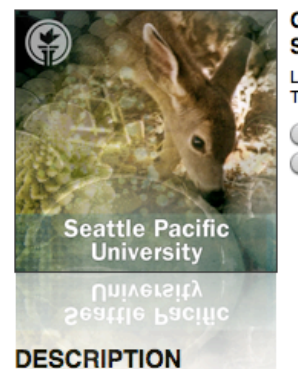

Audio Video

#### **Guest Lecturers & Seattle Pacific Univeristy Student Presenters**

Last Modified: Sep 8, 2009 Tracks in Video: 6

**GET TRACKS** SUBSCRIBE

**TELL A FRIEND** 

**QUICK LINKS** 

**SPU Power Search Seattle Pacific University**   $\circledcirc$ 

iTunes Support

iTunes Tips

The Erickson Conference showcases the outstanding research contributions that SPU students make in the fields of Biology, Biochemistry, Chemistry, Computer Science, Engineering, Mathematics and Physics. Students present the findings of their individual research projects.

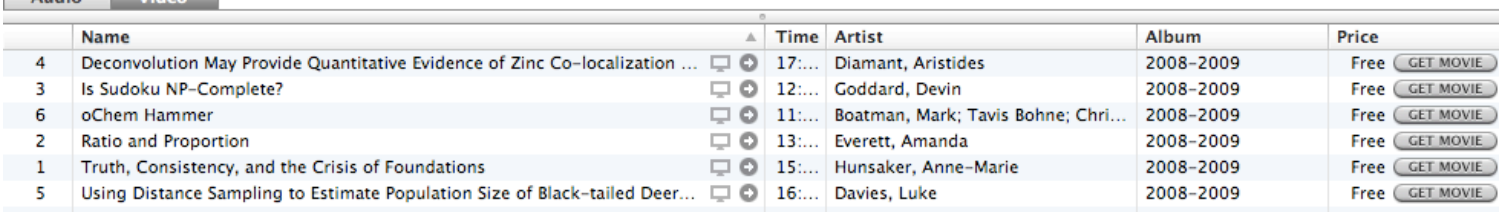

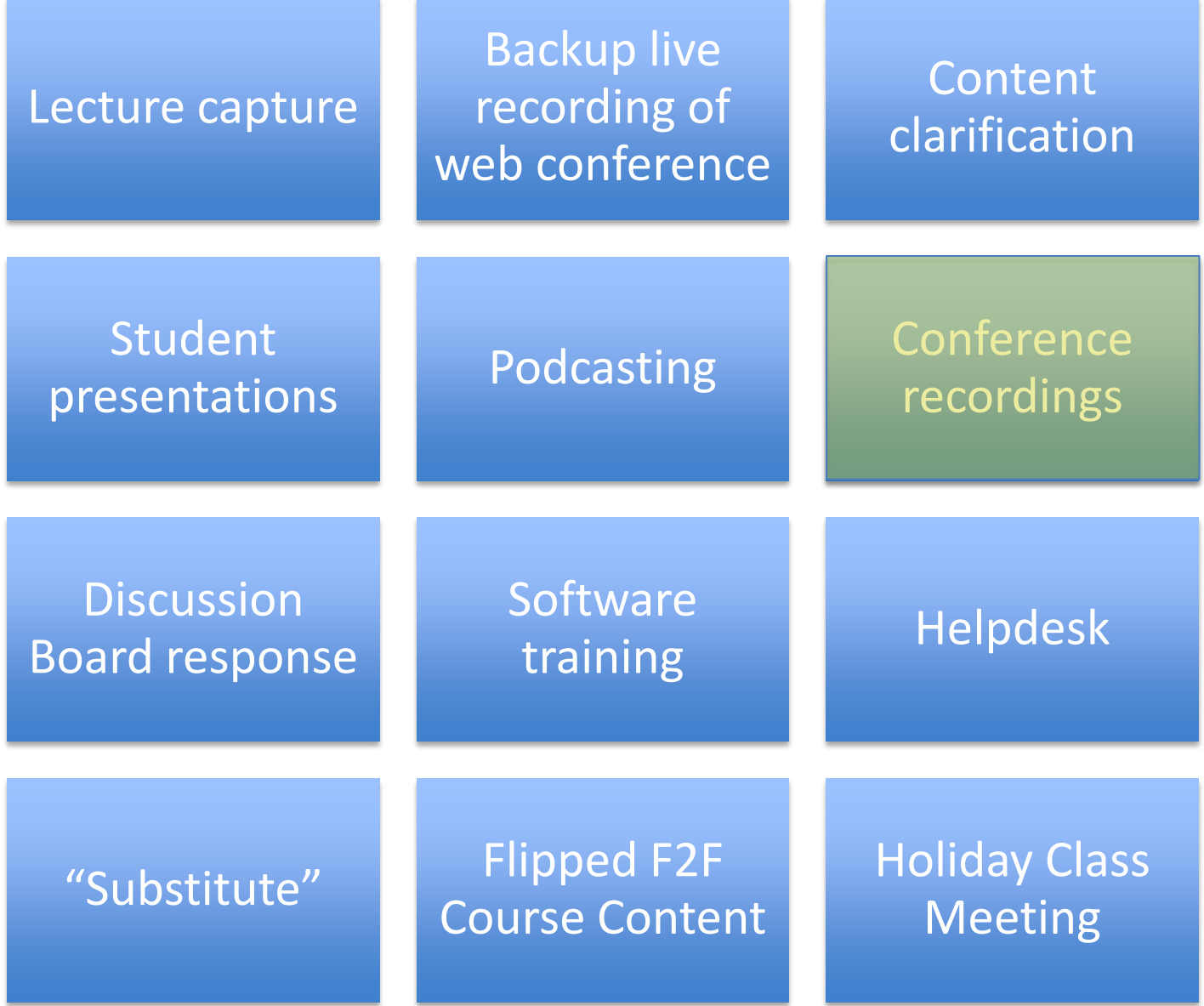

# Conference Paper

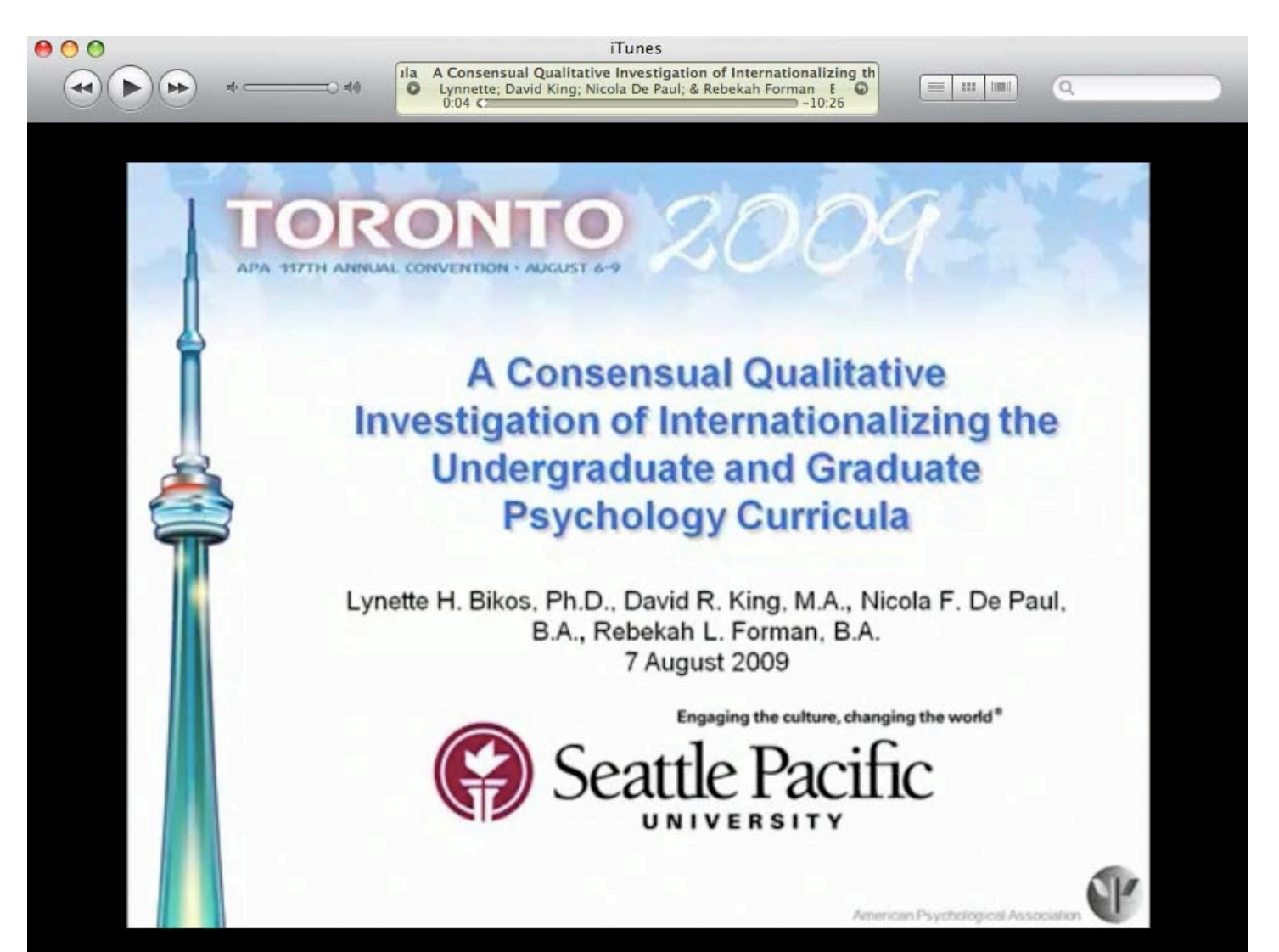

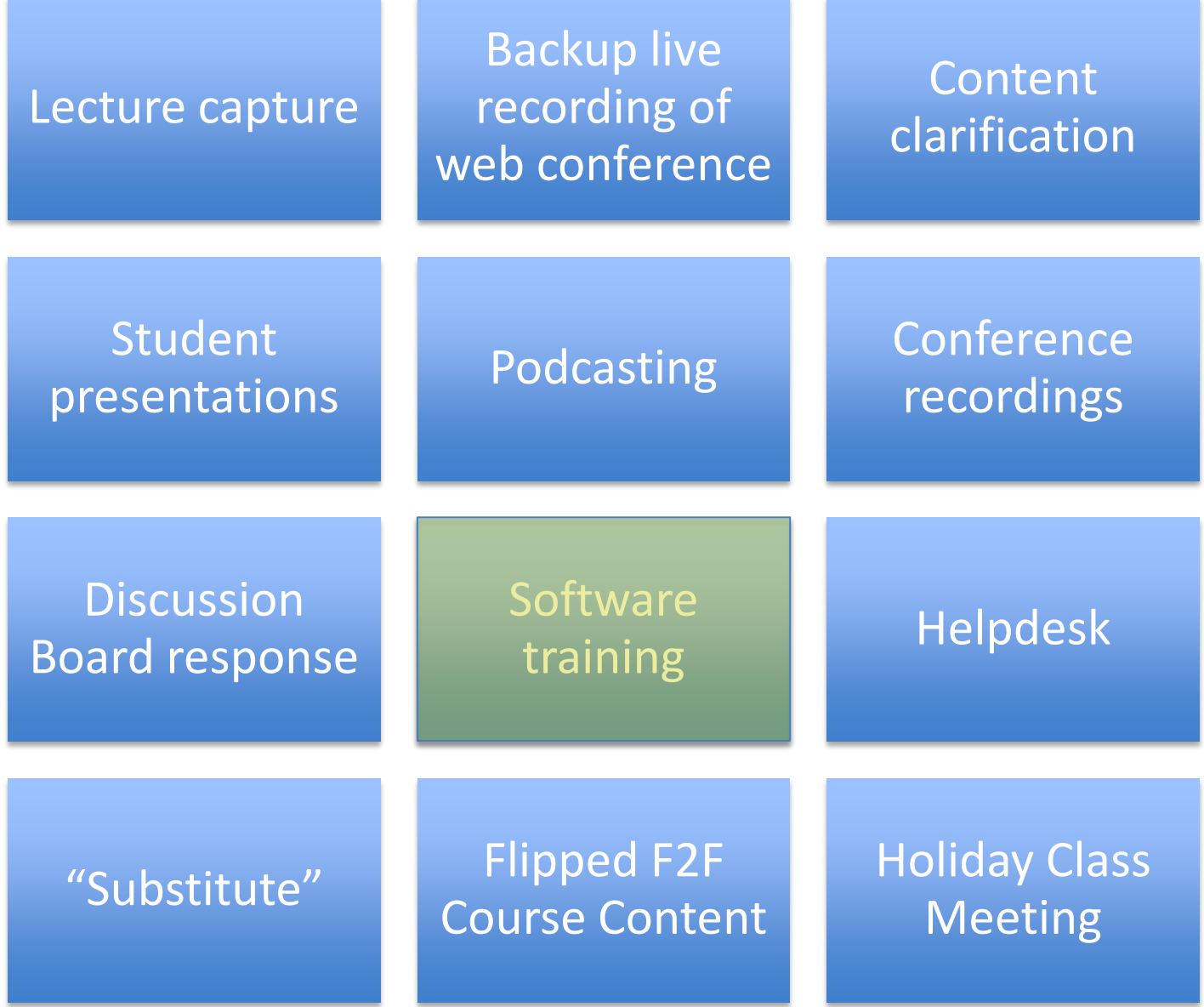

# Software Training

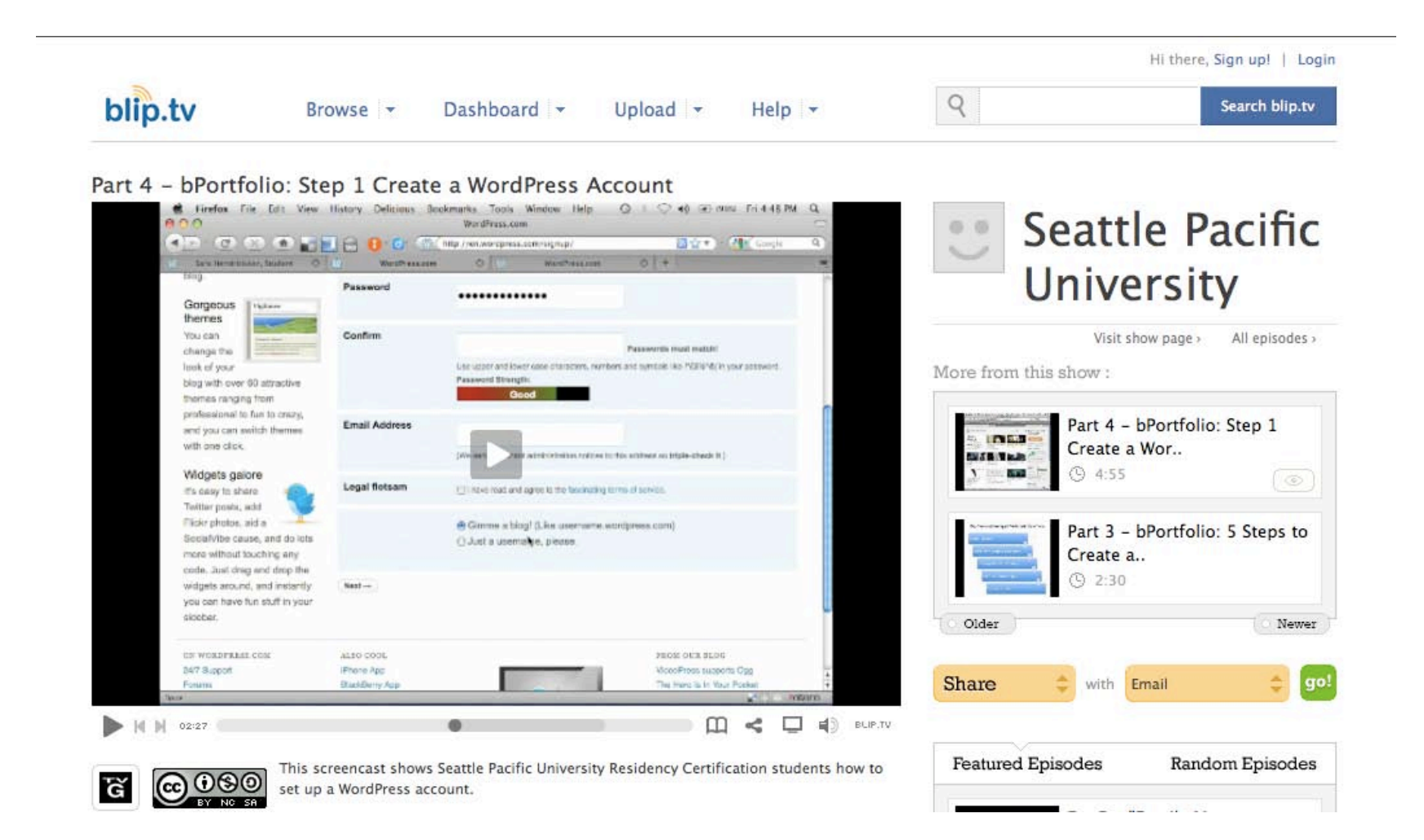

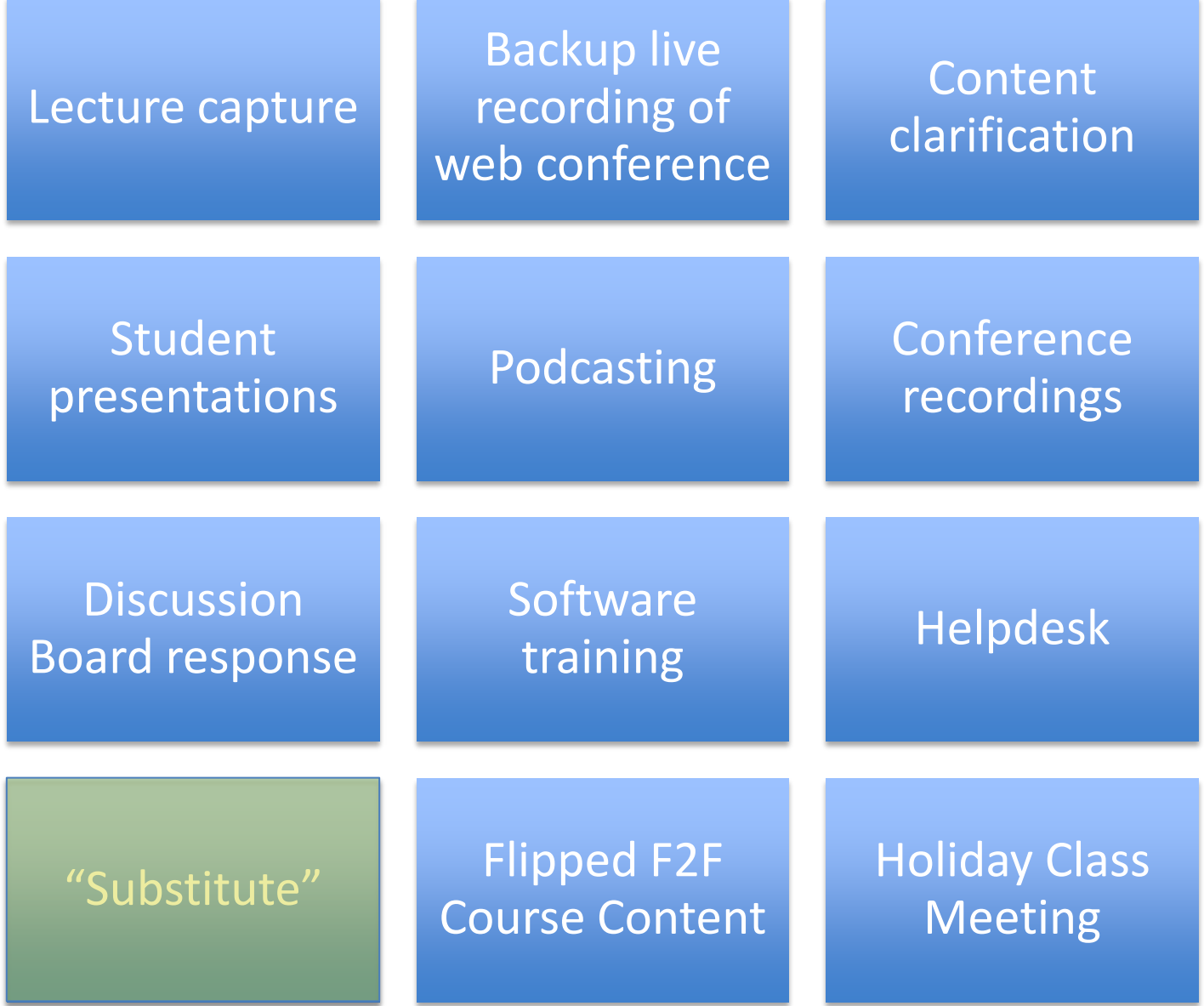

# "Substitute"

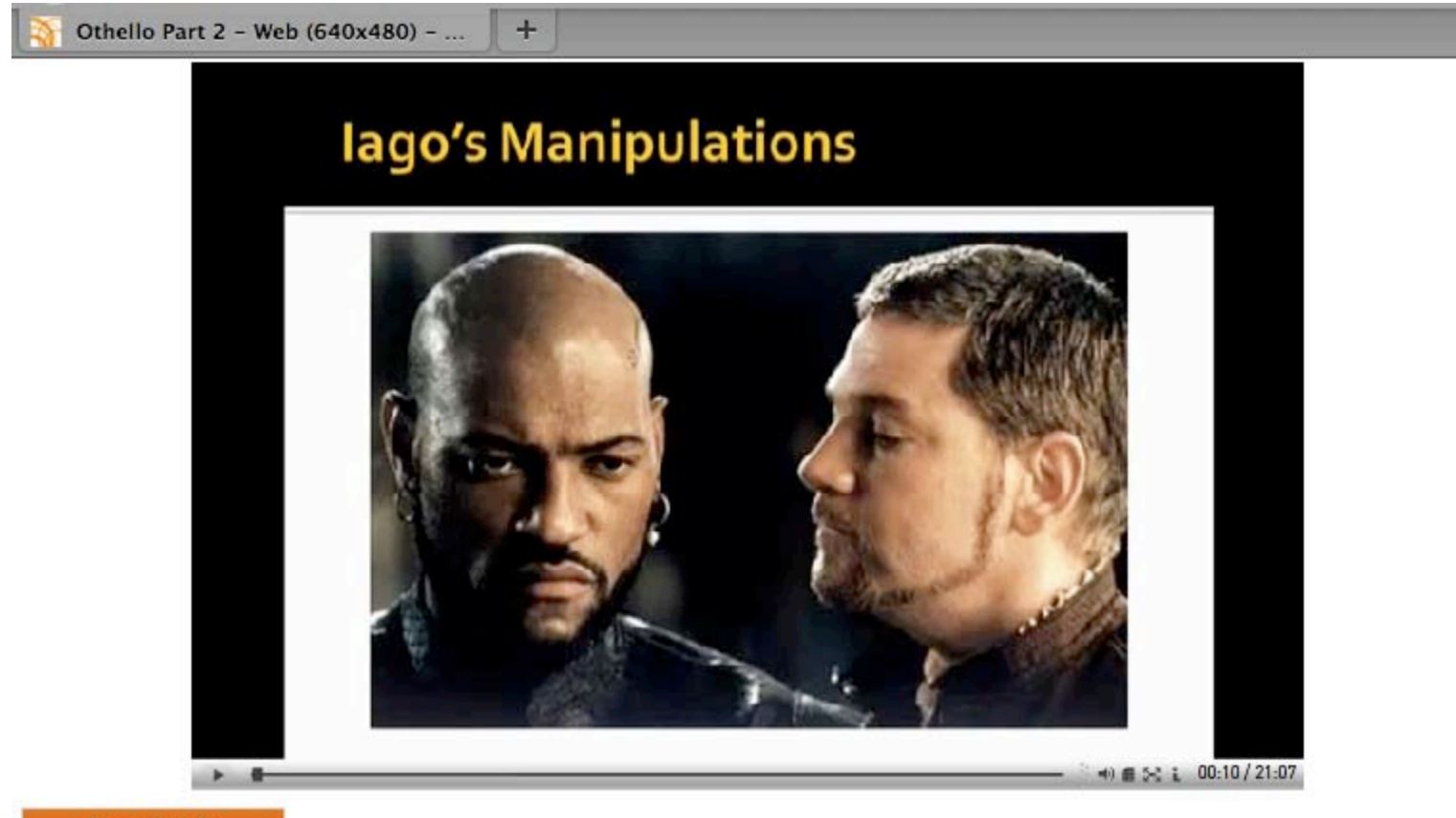

**Show Details** 

#### Camtasia Relay Workflow

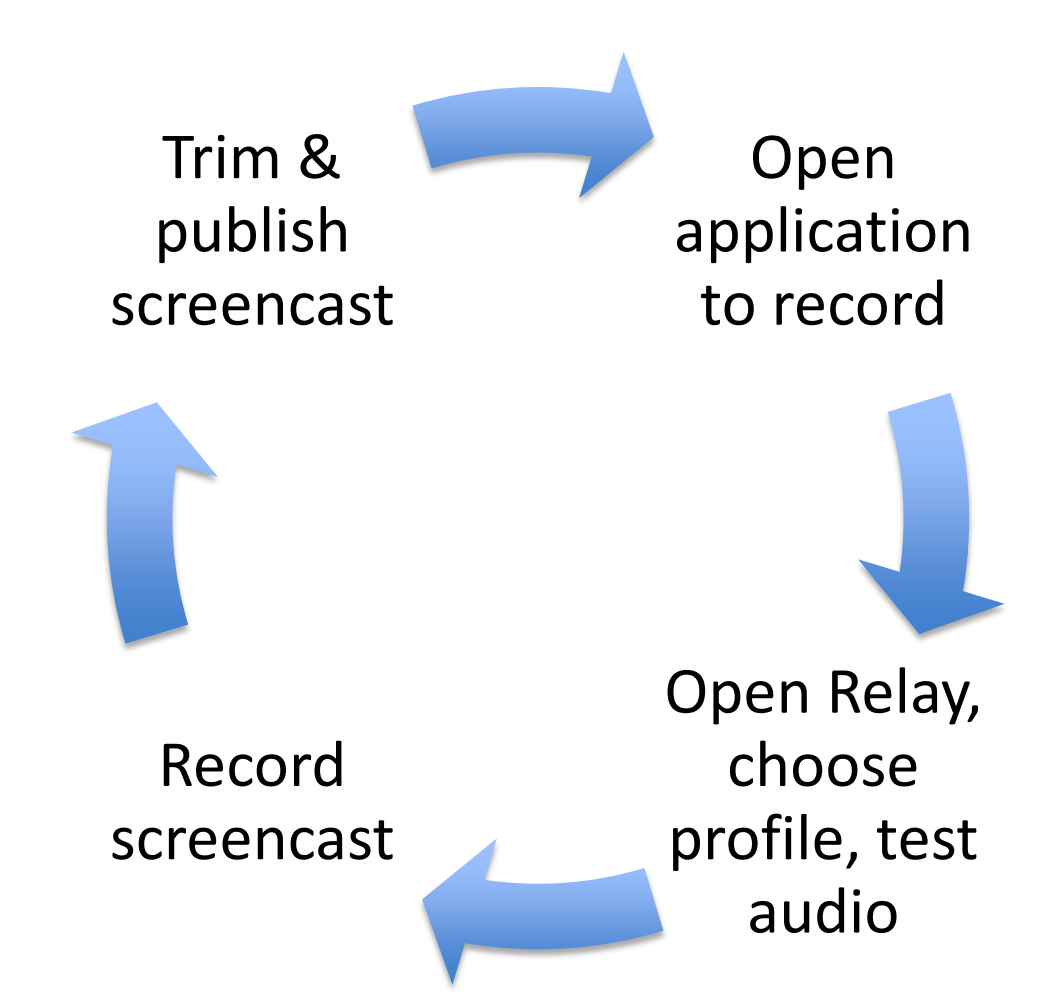

# What is a Profile & why should I care?

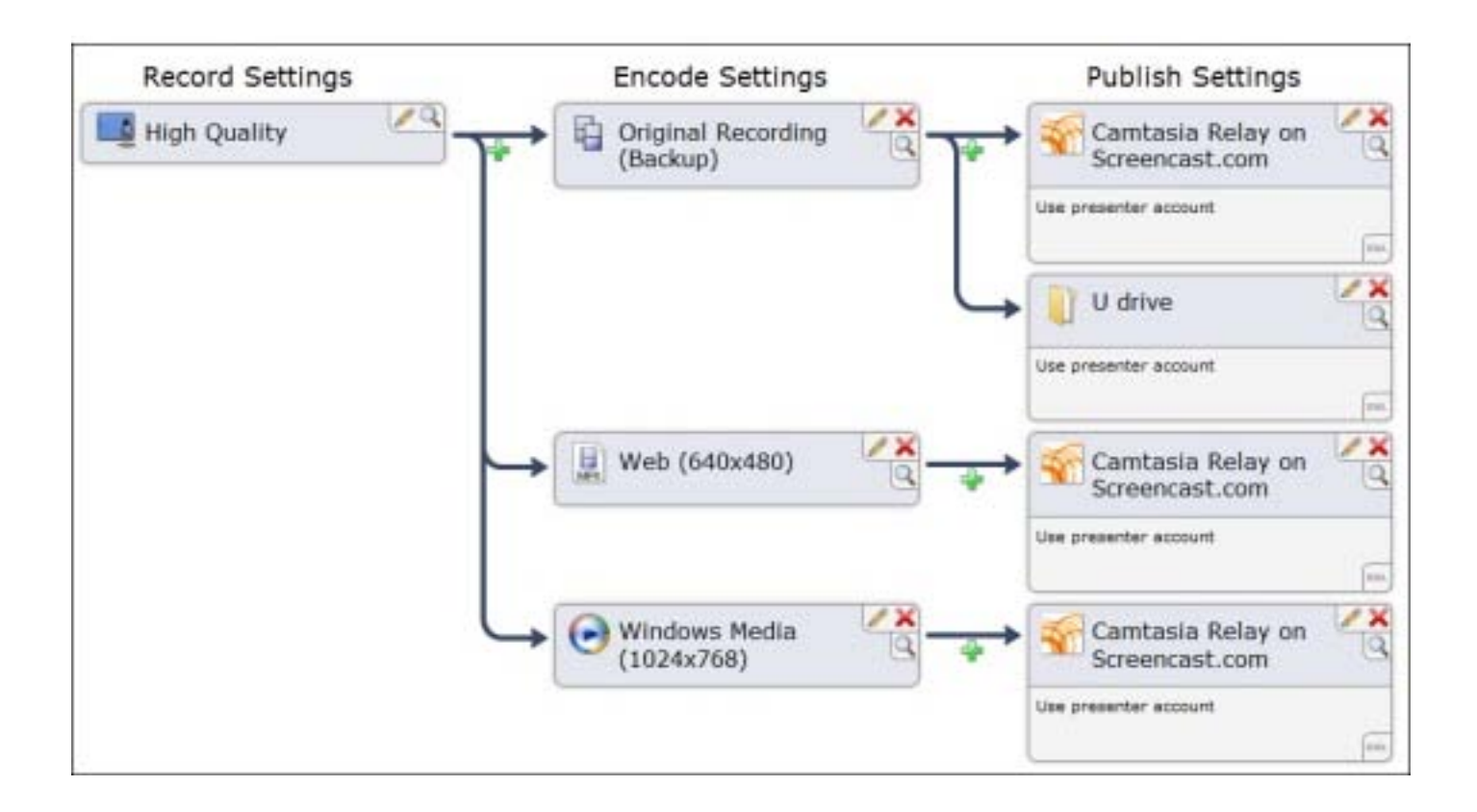

### Basic Tips

Standardize on settings when recording a series of podcasts

Recordings don't have to be perfect but it's okay to try again

Have patience - Efficiency comes with practice

Eliminate Desktop distractions

Consider mouse modifications to help students know what you want them to look at on the screen

http://www.screencast.com/answers/tutorial.aspx?id=403

### Narration Tips

Consider writing a script

Practice a recording several times

Include goals or objectives near the beginning

Try to eliminate exterior noise when recording

Speak slowly, take your time

http://www.screencast.com/answers/tutorial.aspx?id=403

# How do I get access to Relay?

Log into <http://camtasia.spu.edu/relay> using Blackboard credentials.

Email [its@spu.edu](mailto:its@spu.edu) and let us know that you have logged in and want a profile.

Download and install the recorder

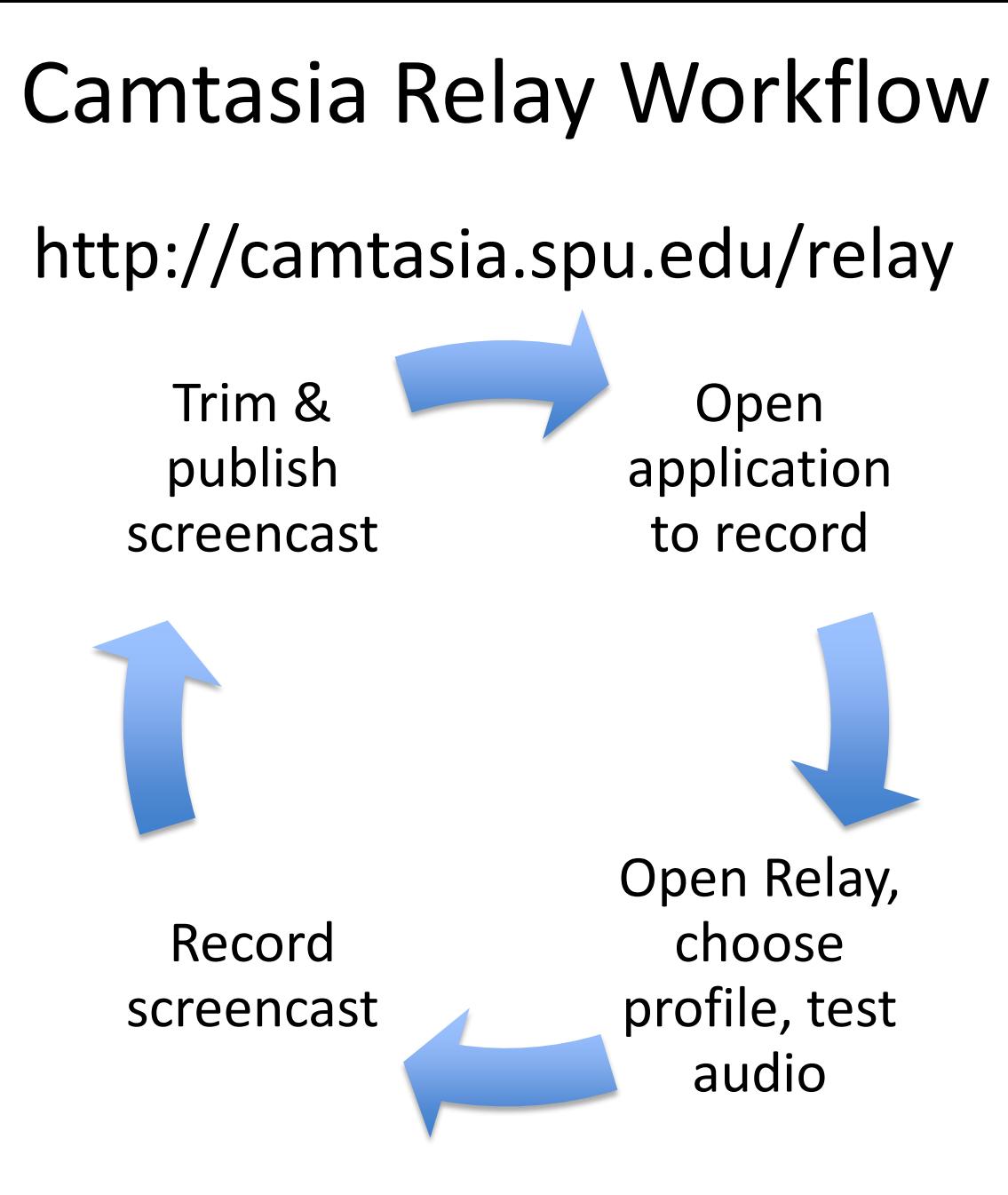

# How do I access/share my content?

You will receive an email with link to content when it has finished rendering

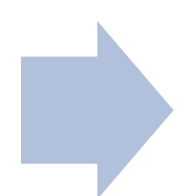

Copy the link and paste it in Blackboard using the Create External Link option under the Build menu in a content area

• Recommendation – have content open in a new window

# Comments or Questions?

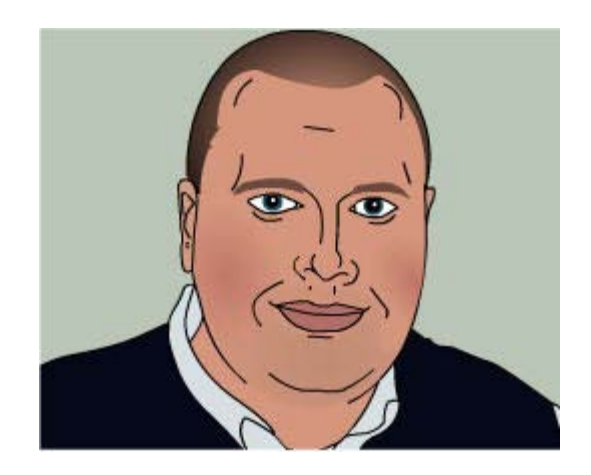

David Wicks Director, Instructional Technology Seattle Pacific University [dwicks@spu.edu](mailto:dwicks@spu.edu) 206.281.2290

This work is licensed under the Creative Commons Attribution-Share Alike 3.0 United States License. To view a copy of this license, visit <http://creativecommons.org/licenses/by-sa/3.0/us/> or send a letter to Creative Commons, 171 Second Street, Suite 300, San Francisco, California, 94105, USA.